## **Application Sparkasse : première installation et fonctionnalités www.sparkasse-holstein.de/app**

Sparkasse **Holstein** 

Veuillez avoir vos identifiants de votre banque en ligne à disposition. Nous vous recommandons d'utiliser l'application Sparkasse avec l'application S-pushTAN pour la génération TAN, puisque les deux applications sont faites pour travailler ensemble. La description suivante s'applique au système d'exploitation iOS. La procédure peut légèrement varier si vous utilisez un autre système d'exploitation mobile.

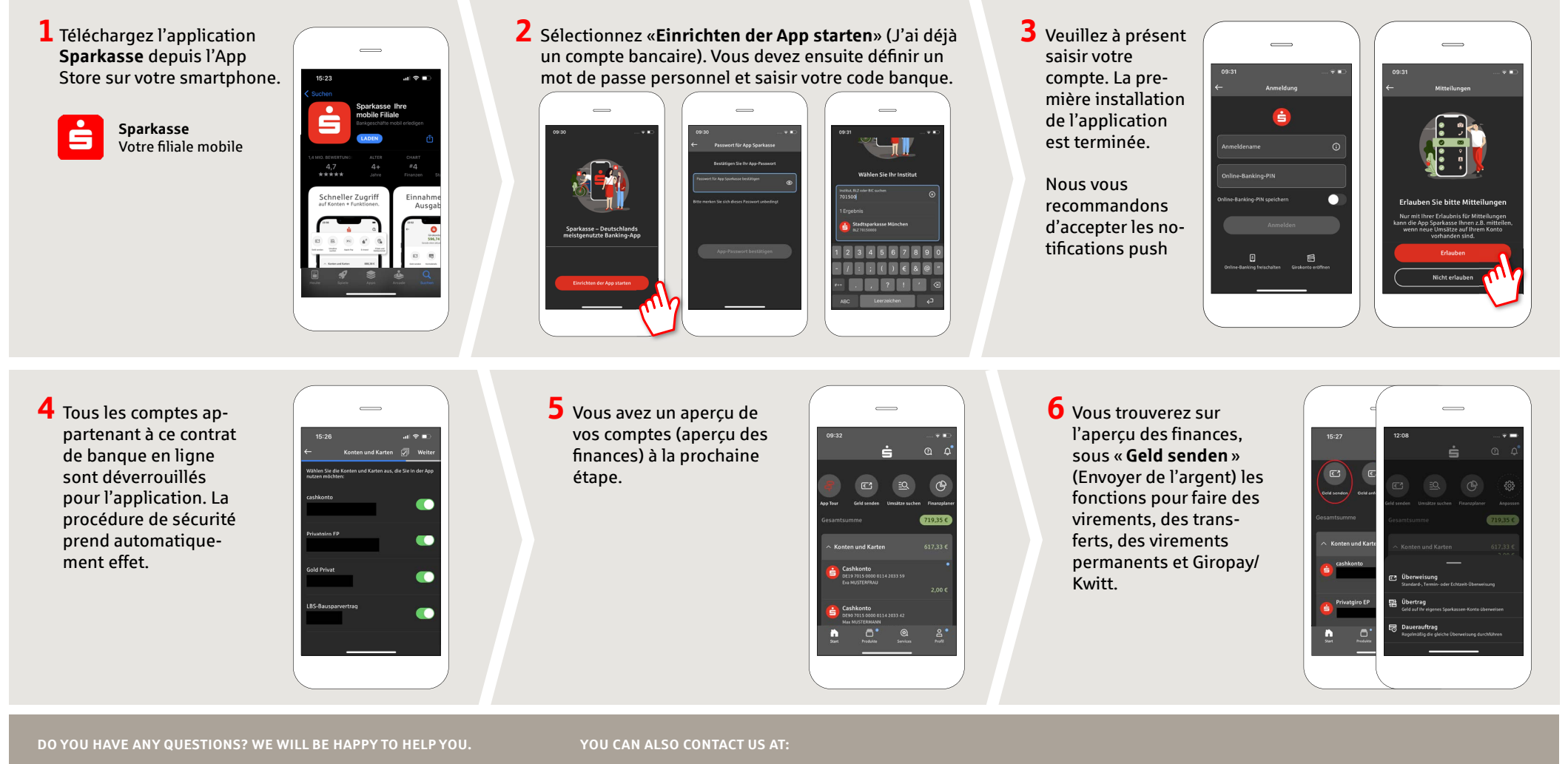

Central service call number: You can contact us under **04531 508-0 Mon – Fri from 8 am – 7 pm, Sat 9 am – 1 pm**.

Further information about the Sparkasse app is available at: **www.sparkasse-holstein.de/app**

Video and text chat: **www.sparkasse-holstein.de/beraterchat** Available: **Mon – Fri from 8 am – 7 pm**

**Online banking support for private customers** Telephone: **04531 508-7401** Available: **daily from 7 am – 11 pm**

## **Application Sparkasse : première installation et fonctionnalités www.sparkasse-holstein.de/app**

Sparkasse **Holstein** 

Veuillez avoir vos identifiants de votre banque en ligne à disposition. Nous vous recommandons d'utiliser l'application Sparkasse avec l'application S-pushTAN pour la génération TAN, puisque les deux applications sont faites pour travailler ensemble. La description suivante s'applique au système d'exploitation iOS. La procédure peut légèrement varier si vous utilisez un autre système d'exploitation mobile.

 $\overline{\phantom{0}}$ 

**8** Sous « **Produkte** » (Produits), vous trouvez les produits de la **Sparkasse Holstein**  ainsi que les offres et actions actuelles.

**7** Avec **giropay | Kwitt**, vous pouvez envoyer ou demander de l'argent en toute sécurité et simplicité. Vous avez uniquement besoin du numéro de téléphone du destinataire.

Comment cela fonctionne : depuis l'aperçu des fi nances, appuyez sur « **Geld senden** » (Envoyer de l'argent) puis sur l'onglet le plus en bas sur « **giropay/ Kwitt** ». Sélectionnez la personne souhaitée dans votre liste de contacts. Saisissez le montant que vous souhaitez envoyer ou demander. Jusqu'à 30 euros sans saisie de TAN.

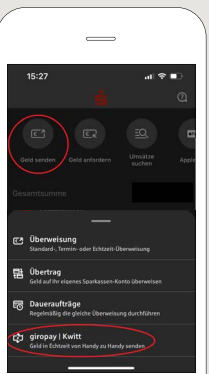

**10** Sous « **Profi l** », vous avez accès à votre messagerie. Vous avez également la possibilité de gérer d'autres paramètres dans l'application, l'alarme pour les comptes et les méthodes de paiement

> numérique (p. ex. Apple Pay).

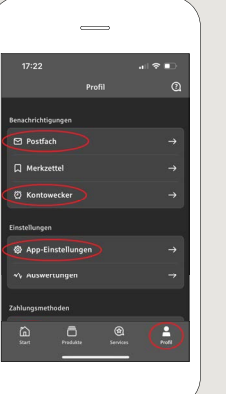

**9** Sous « **Services** », vous pouvez sélectionner votre interlocuteur. Vous pouvez ici communiquer avec un conseiller par téléphone, chat ou vidéo-chat aux heures d'ouverture et clarifier rapidement vos questions de cette manière.

> Il vous suffit d'indiquer votre nom et d'envoyer votre message via le chat.

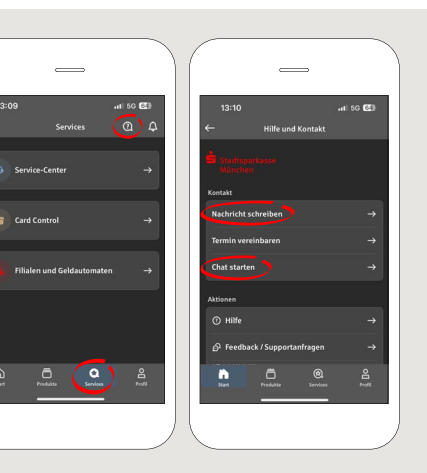

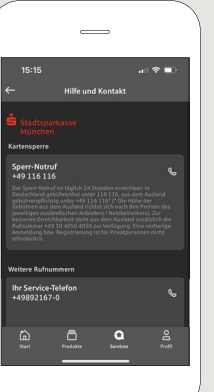

Conseil : si en cas d'urgence vous devez faire opposition, vous trouverez sur la même page dans la rubrique « **Kartensperre** » (Bloquer une carte) le numéro d'urgence correspondant.

**11** Le « **dark mode** » est disponible dans l'application, comme vous pouvez le voir sur les images d'exemple. Celui-ci se paramètre via le réglage correspondant dans le système iOS. Si vous préférez le design clair, sélectionnez dans les « **Réglages** » de votre iPhone « **Lumino**sité et affichage »  $\rightarrow$ « **Claire** ».

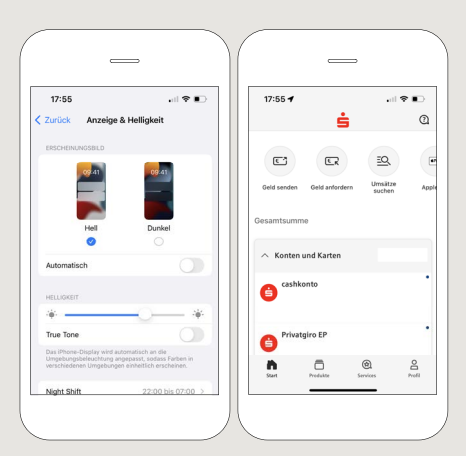

**DO YOU HAVE ANY QUESTIONS? WE WILL BE HAPPY TO HELP YOU.** 

Central service call number: You can contact us under **04531 508-0 Mon – Fri from 8 am – 7 pm, Sat 9 am – 1 pm**.

Further information about the Sparkasse app is available at: **www.sparkasse-holstein.de/app**

## **YOU CAN ALSO CONTACT US AT:**

Video and text chat: **www.sparkasse-holstein.de/beraterchat** Available: **Mon – Fri from 8 am – 7 pm**

**Online banking support for private customers** Telephone: **04531 508-7401** Available: **daily from 7 am – 11 pm**